# Руководство к лабораторному практикуму: Основы техники связи

# **Плата EMONA Communications для NI ELVIS III**

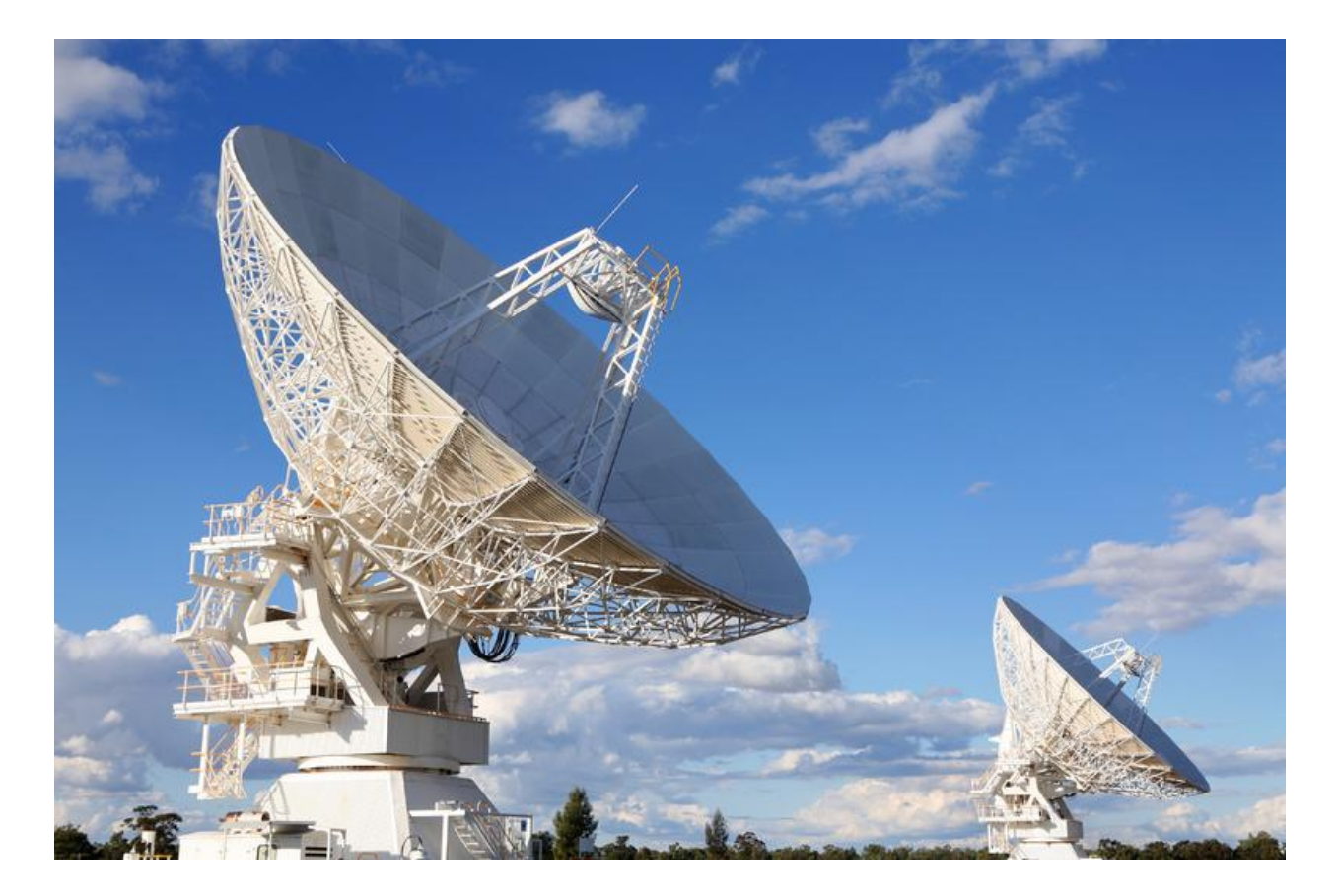

# Лабораторная работа 10: Частотная манипуляция (FSK)

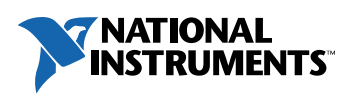

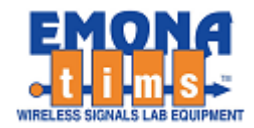

# *Перечень изменений*

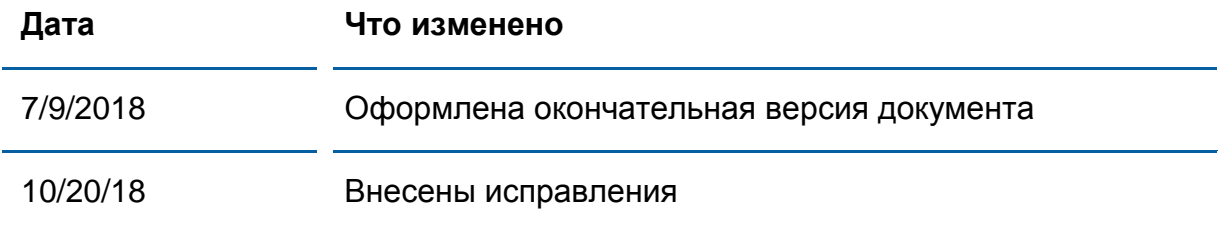

#### **© 2018 Emona Instruments Pty Ltd**

Все авторские права на все руководства пользователя по Emona TIMS/ETT-Series/DxIQ, руководства к лабораторным практикумам и прилагаемое к ним программное обеспечение принадлежат компании Emona Instruments Pty Ltd и ее подразделениям. Все права защищены.

#### ОГРАНИЧЕНИЯ НА КОПИРОВАНИЕ РУКОВОДСТВ TIMS МАРКОЙ

Лицензионное соглашение предоставляет ограниченные полномочия только тем образовательным учреждениям, которые приобрели учебное лабораторное оборудование Emona TIMS/ETT/DxIQ. Эти полномочия включают в себя тиражирование (полностью или частично) и/или распространение любых руководств пользователя и лабораторных практикумов TIMS/ETT/DxIQ, изданных компанией Emona Instruments, для исключительного использования студентами этих учреждений.

Ограниченные полномочия не предусматривают никаких лицензионных выплат компании Emona.

Компании Emona Instruments Pty Ltd принадлежат права на любые переизданные и/или вторичные документы.

#### **ПРОГРАММНОЕОБЕСПЕЧЕНИЕ**

КомпанияEmona Instruments Pty Ltd уважает чужие права на интеллектуальную собственность и призывает читателей к тому же самому. Этот ресурс защищен законами об авторском праве и интеллектуальной собственности.

LabVIEW и National Instruments являются торговыми марками корпорации National Instruments.

Все другие торговые марки и наименования компаний, упомянутые здесь, являются собственностью соответствующих компаний.

#### **ДОПОЛНИТЕЛЬНЫЕ УСЛОВИЯ**

Читатель принимает на себя все риски, связанные с использованием настоящего ресурса и всей информации, теоретических сведений, программ, которые там содержатся или описываются. Этот ресурс может содержать технические неточности, типографические ошибки, прочие ошибки и упущения, а также устаревшую информацию. Ни автор, ни издатель не несут никакой ответственности за любые ошибки и упущения, за обновление любой информации, за любые нарушения патентных и других прав интеллектуальной собственности.

Автор и издатель не дают никаких гарантий, включая, без ограничений, любые гарантии на полноту данного ресурса и любой информации, теоретических сведений или программ, содержащихся или описываемых в ресурсе. Также они не дают никаких гарантий, что любые содержащиеся или описываемые в данном ресурсе информация, теоретические сведения и программы не нарушают ничьих патентных прав и иных прав интеллектуальной собственности. ДАННЫЙ РЕСУРС ПОСТАВЛЯЕТСЯ "КАК ЕСТЬ". НЕ ДАЮТСЯ НИКАКИЕ ГАРАНТИИ, ЯВНЫЕ ИЛИ ПОДРАЗУМЕВАЕМЫЕ, ВКЛЮЧАЯ, НО НЕ ОГРАНИЧИВАЕМЫЕ, ЛЮБЫЕ И ВСЕ ПОДРАЗУМЕВАЕМЫЕ ГАРАНТИИ ТОВАРНОЙ ПРИГОДНОСТИ, ПРИГОДНОСТИ ДЛЯ КОНКРЕТНОЙ ЦЕЛИ И ОТСУТСТВИЯ НАРУШЕНИЙ ПРАВ ИНТЕЛЛЕКТУАЛЬНОЙ СОБСТВЕННОСТИ.

Никаких прав и лицензий не предоставляются издателем или автором под любым патентом или другим правом на интеллектуальную собственность явно, косвенно или по решению суда.

НИ ПРИ КАКИХ ОБСТОЯТЕЛЬСТВАХ ИЗДАТЕЛЬ ИЛИ АВТОР НЕ БУДУТ НЕСТИ ОТВЕТСТВЕННОСТЬ ЗА ЛЮБОЙ ПРЯМОЙ, КОСВЕННЫЙ, УМЫШЛЕННЫЙ, НЕУМЫШЛЕННЫЙ, СТРАХОВОЙ, ЭКОНОМИЧЕСКИЙ ИЛИ ВТОРИЧНЫЙ УЩЕРБ, ОБУСЛОВЛЕННЫЙ ДАННЫМ РЕСУРСОМ И ЛЮБОЙ ИНФОРМАЦИЕЙ, ТЕОРЕТИЧЕСКИМИ СВЕДЕНИЯМИ И ПРОГРАММАМИ, КОТОРЫЕ ТАМ СОДЕРЖАТСЯ И ОПИСЫВАЮТСЯ, ДАЖЕ ЕСЛИ ОСВЕДОМЛЕНЫ О ВОЗМОЖНОСТИ ТАКОГО УЩЕРБА И ДАЖЕ ЕСЛИ ЕГО ПРИЧИНОЙ ИЛИ ЕГО СПОСОБСТВОВАНИЮ ЯВЛЯЛАСЬ НЕВНИМАТЕЛЬНОСТЬ ИЗДАТЕЛЯ, АВТОРА ИЛИ ИНЫХ ЛИЦ. Применяемый закон не допускает исключений или ограничений по неумышленному или вторичному ущербу. Следовательно, вышеприведенные исключения или ограничения к вам не относятся.

# **Содержание**

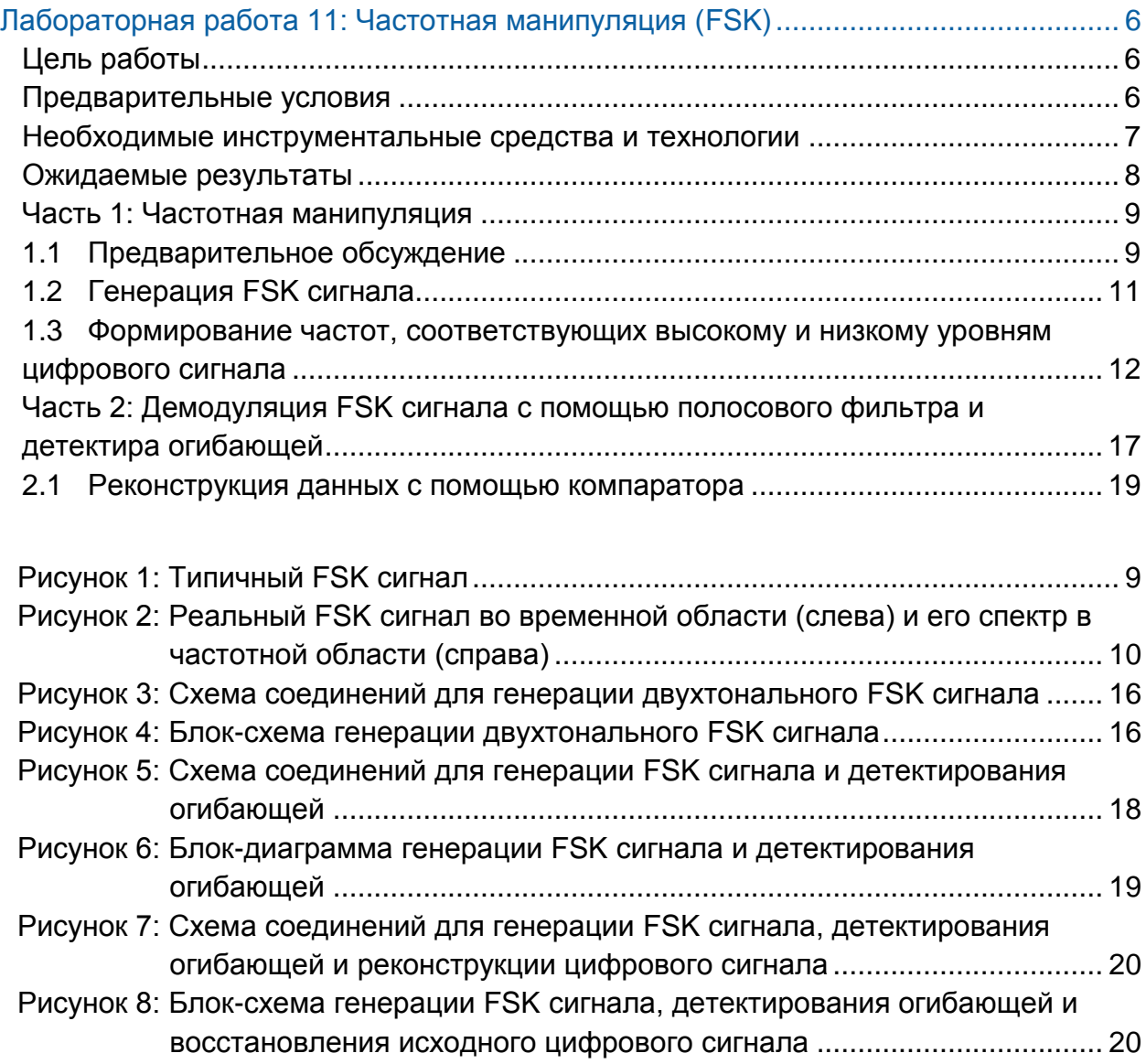

# <span id="page-5-0"></span>**Лабораторная работа 11: Частотная манипуляция (FSK)**

## <span id="page-5-1"></span>**Цель работы**

После выполнения этой работы вы должны уметь:

- 1. Генерировать реальный FSK сигнал
- 2. Объяснять понятия посылки (mark) и паузы (space) в сигнале.
- 3. Восстанавливать данные из FSK сигнала путем детектирования огибающей
- 4. Объяснять, почему при частотной манипуляции компаратор работает с сигналами с ограниченным спектром

#### <span id="page-5-2"></span>**Предварительные условия**

Вы должны выполнить лабораторные работы 1 и 2 и быть знакомыми с оборудованием, его применением и мерами предосторожности при работе с оборудованием

#### <span id="page-6-0"></span>**Необходимые инструментальные средства и технологии**

#### Платформа: NI ELVIS III

Измерительные приборы:

- Осциллограф в режиме измерений во временной области
- Функциональный генератор и генератор сигналов произвольной формы
- Установка приборов: [http://www.ni.com/documentation/e](http://www-preview.ni.com/documentation/en/ni-elvis-iii/1.0/getting-started/installing-the-soft-front-panel/) [n/ni-elvis-iii/latest/getting](http://www-preview.ni.com/documentation/en/ni-elvis-iii/1.0/getting-started/installing-the-soft-front-panel/)[started/installing-the-soft-front](http://www-preview.ni.com/documentation/en/ni-elvis-iii/1.0/getting-started/installing-the-soft-front-panel/)[panel/](http://www-preview.ni.com/documentation/en/ni-elvis-iii/1.0/getting-started/installing-the-soft-front-panel/)
- Доступ к приборам: [https://measurementslive.ni.com](https://measurementslive.ni.com/)
- Руководство пользователя [http://www.ni.com/en](http://www.ni.com/en-us/support/model.ni-elvis-iii.html)[us/support/model.ni-elvis-iii.html](http://www.ni.com/en-us/support/model.ni-elvis-iii.html)
- Учебные пособия [https://www.youtube.com/playlist?li](https://www.youtube.com/playlist?list=PLvcPIuVaUMIWm8ziaSxv0gwtshBA2dh_M) [st=PLvcPIuVaUMIWm8ziaSxv0gwt](https://www.youtube.com/playlist?list=PLvcPIuVaUMIWm8ziaSxv0gwtshBA2dh_M) [shBA2dh\\_M](https://www.youtube.com/playlist?list=PLvcPIuVaUMIWm8ziaSxv0gwtshBA2dh_M)

#### Аппаратные средства: плата EMONA Communications

Компоненты, используемые в этой лабораторной работе:

- 4 шнура с разъемами BNC штекер "банана" 2 мм
- Проводники со штекерами 2 мм
- Наушники или микронаушники

#### ПО: Функциональный генератор NI ELVIS III

Файл для данной лабораторной работы: ECB\_positive1V\_DC.csv

- Руководство пользователя: [http://www.ni.com/en](http://www.ni.com/en-us/support/model.emona-communications-board-for-ni-elvis-iii.html)[us/support/model.emona](http://www.ni.com/en-us/support/model.emona-communications-board-for-ni-elvis-iii.html)[communications-board-for-ni-elvis](http://www.ni.com/en-us/support/model.emona-communications-board-for-ni-elvis-iii.html)[iii.html](http://www.ni.com/en-us/support/model.emona-communications-board-for-ni-elvis-iii.html)
- Доступ к прибору [https://measurementslive.ni.com](https://measurementslive.ni.com/)

#### <span id="page-7-0"></span>**Ожидаемые результаты**

В этой лабораторной работе вы должны собрать для отчета:

- Результаты вычислений
- Результаты измерений
- Результаты наблюдений

Преподавателю, скорее всего, необходимо предъявить полный отчет о работе. Узнайте у вашего преподавателя, есть ли конкретные требования к отчету или шаблон для его оформления.

#### <span id="page-8-0"></span>**Часть 1: Частотная манипуляция**

### <span id="page-8-1"></span>**1.1 Предварительное обсуждение**

Частотное разделение каналов (Frequency division multiplexing – FDM) позволяет занимать канал связи одновременно нескольким абонентам. Напомним, что это обеспечивается путем наложения сообщения на несущую внутри выделенной пользователю части радиочастотного спектра. Напомним также, что для передачи цифровых сообщений таким способом можно использовать любые виды аналоговой модуляции. Частотную модуляцию (FM) цифровых данных называют *binary frequency shift keying* (BFSK) *– двухчастотной манипуляцией*, или просто *frequency shift keying* (FSK) – *частотной манипуляцией.*

Одним из преимуществ частотной манипуляции по сравнению с амплитудной манипуляцией является более высокая защищенность от помех, которые непосредственно воздействуют на амплитуду передаваемого сигнала. Нежелательные изменения амплитуды можно устранить, не ухудшая качество восстановления сообщений, с помощью *ограничителя* в приемниках сигналов с частотной модуляцией (FM) или частотной манипуляцией (FSK).

На рисунке 1 показано, как выглядит FSK сигнал, совмещенный по времени с исходным цифровым сигналом сообщения (Digital data).

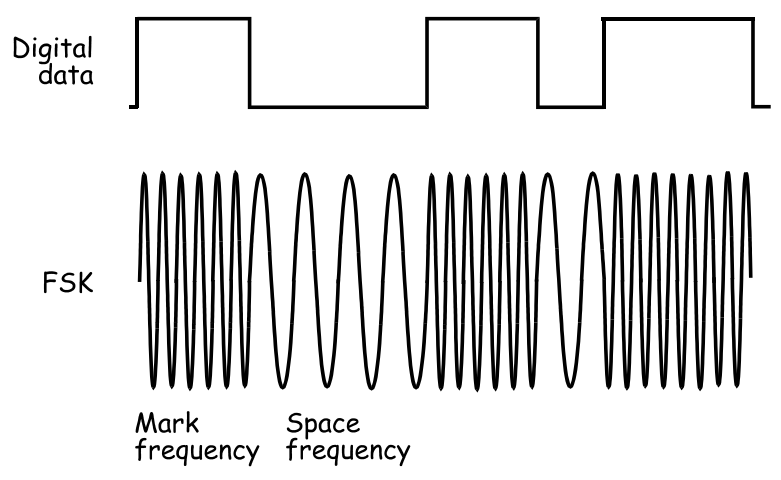

#### <span id="page-8-2"></span>Рисунок 1: Типичный FSK сигнал

Mark frequency – частота посылки, Space frequency – частота паузы

Следует отметить, что FSK сигнал формируется путем переключения между двумя значениями частоты. Как правило, частота, соответствующая логическому "0" (называемая еще частотой "паузы" – space frequency) – ниже несущей частоты, а частота, соответствующая логической "1" (называемая еще частотой "посылки", – mark frequency) – выше несущей частоты. Таким образом, частота сигнала на выходе модулятора никогда не совпадает с несущей частотой, принятой за "номинальную".

На рисунке 2 приведены осциллограмма некоторого фрагмента настоящего FSK сигнала во временной области и соответствующий спектр в частотной области, где частота 100 кГц соответствует высокому уровню, а частота 130 кГц – низкому уровню цифрового сигнала. Вы можете видеть, как изменяется частота, когда цифровой сигнал во временной области меняет свое состояние с логической «1» на логический «0» (на графике слева). Этим частотам соответствуют пики спектра в частотной области (на графике справа).

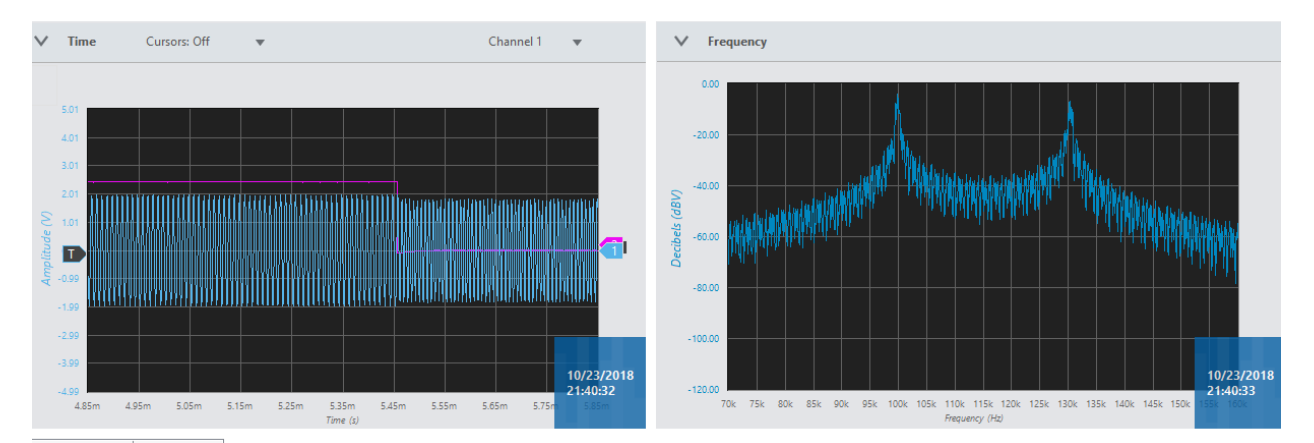

## <span id="page-9-0"></span>Рисунок 2: Реальный FSK сигнал во временной области (слева) и его спектр в частотной области (справа)

FSK сигнал можно генерировать с помощью обычного FM модулятора, построенного на базе *voltage-controlled oscillator* (VCO) – генератора, управляемого напряжением. Аналогично, демодулировать FSK сигнал можно как с помощью обычного FM демодулятора, например, *zero crossing detector (ZCD) – детектора перехода через ноль*, так и с помощью схемы *фазовой автоподстройки частоты (ФАПЧ) – phase-locked loop (PLL)*. Принцип действия детектора *ZCD* изложен в разделе предварительного обсуждения лабораторной работы 9. Если FSK сигнал пропустить через высокоизбирательный фильтр, можно выделить каждую из двух гармонических составляющих, из которых состоит FSK сигнал. Рассматривая их затем отдельно, как ASK сигнал, можно восстановить сообщение с помощью детектора огибающей. Принцип действия детектора огибающей рассматривался в разделе предварительного обсуждения лабораторной работы 5.

## <span id="page-10-0"></span>**1.2 Генерация FSK сигнала**

В настоящей работе вы будете использовать плату Emona Communication для формирования FSK сигнала путем управления его частотой с помощью напряжения (VCO). Цифровое сообщение будет моделироваться с помощью модуля SEQUENCE GENERATOR (Генератор последовательностей). Затем нужно будет восстановить данные путем выделения одной из гармоник FSK сигнала с помощью фильтра и демодуляции ее с помощью детектора огибающей. Наконец, вам предстоит пронаблюдать искаженный FSK сигнал и с помощью компаратора восстановить данные.

Время выполнения работы – около 40 минут.

### **Включение питания платы EMONA Communication**

- 1. Убедитесь, что кнопка *Board Power* включения питания платы в левом верхнем углу NI ELVIS III находится в состоянии OFF (не светится).
- 2. Аккуратно вставьте плату EMONA Communication в слот станции NI ELVIS III, убедившись, что она полностью зафиксирована спереди и сзади.
- 3. Убедитесь в том, что станция NI ELVIS III подключена к компьютеру с помощью USB кабеля, и компьютер включен.
- 4. Включите питание платы, нажав один раз на кнопку *Board Power*, и убедитесь в том, что она светится. Светодиоды на плате EMONA Communication также должны светиться. Если они не светятся, немедленно выключите питание платы и проверьте, правильно ли она вставлена и подключена.
- 5. Откройте в вашем браузере утилиту Instrument Launcher (утилита запуска измерительных приборов) и выберите нужные измерительные приборы.

### <span id="page-11-0"></span>**1.3 Формирование частот, соответствующих высокому и низкому уровням цифрового сигнала**

В настоящей работе вы будете использовать плату Emona для формирования FSK сигнала путем управления его частотой с помощью напряжения (VCO). Цифровое сообщение будет моделироваться с помощью модуля SEQUENCE GENERATOR. Цифровое сообщение моделируется с помощью модуля Sequence Generator 1, однако эти же данные используются для формирования высокого и низкого уровней напряжения постоянного тока для соответствующих фрагментов сигнала, как это требуется при реализации генератора VCO.

Высокий уровень цифрового сигнала "1" сообщения порождает фрагмент FSK сигнала с одной частотой ("mark"), а низкий уровень "0" – фрагмент FSK сигнала с другой частотой ("space").

Модуль "MUX" (мультиплексор) преобразует поток цифровых данных в последовательность из двух уровней напряжений постоянного тока, которая управляет формированием на выходе генератора VCO фрагментов сигнала с соответствующими значениями частоты. Один из этих уровней напряжения будет равен 0 В, что обеспечивается потенциалом "земли" (GND). Второй уровень формируется генератором сигналов стандартной и произвольной формы из пользовательского сигнала.

6. Настройте осциллограф и функциональный генератор в соответствии с параметрами, указанными в нижеследующих таблицах.

#### Конфигурация осциллографа

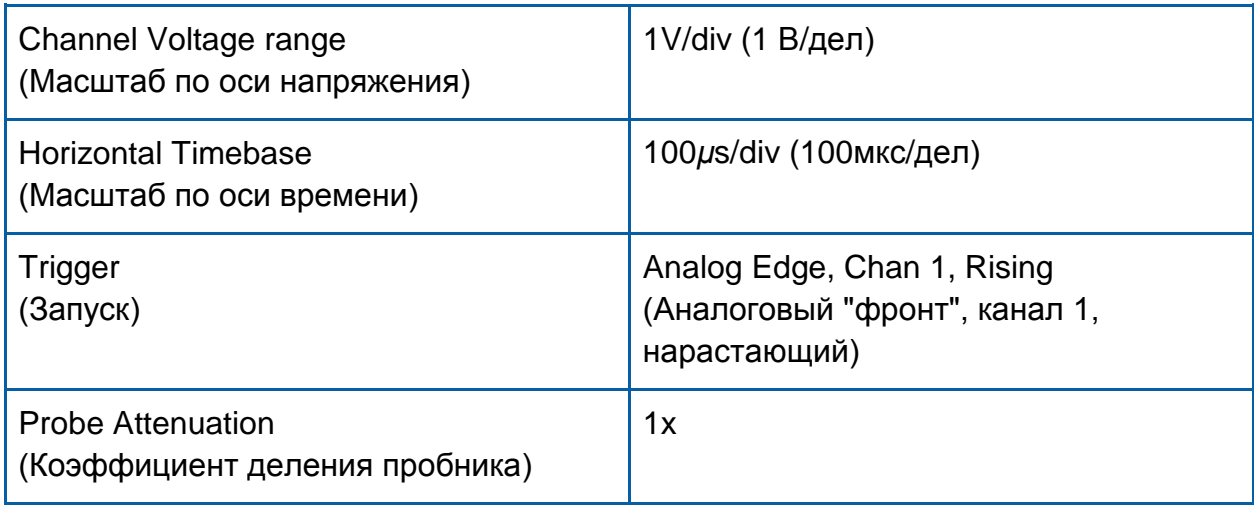

#### Конфигурация функционального генератора

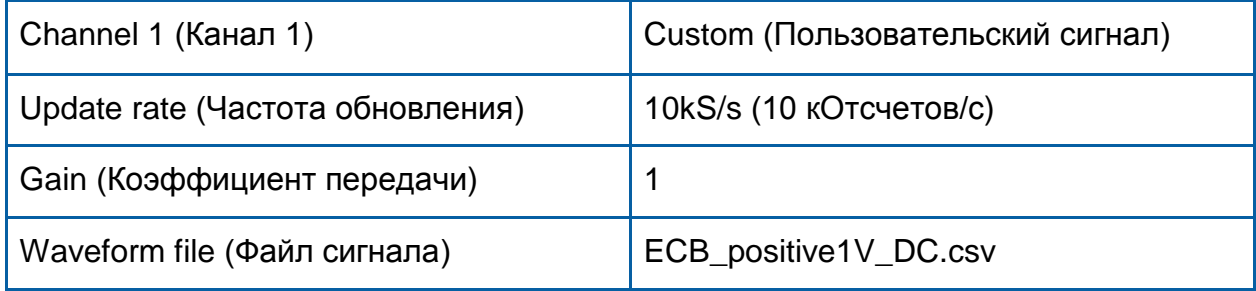

- 7. Поверните регулятор GAIN генератора VCO по часовой стрелке до упора.
- 8. Соедините точку GND со входом Vin модуля VCO.
- 9. Соедините канал CH1 осциллографа с выходом SINE генератора VCO. Чтобы запустить измерение сигналов, щелкните мышью по кнопке Run на лицевой панели осциллографа. Там же откройте окно Measurements, которое находится прямо под экраном для вывода осциллограммы во временной области, чтобы посмотреть результат измерения частоты сигнала в канале 1.
- 10. Контролируя частоту сигнала в канале 1 осциллографа, вращением регулятора FREQ установите частоту сигнала на выходе генератора VCO равной примерно 100 кГц. Она будет соответствовать высокому уровню цифрового сигнала сообщения (MARK).

11. Отсоедините вход Vin генератора VCO от гнезда GND. Соедините выход CH1 функционального генератора со входом Vin модуля VCO. Для запуска генерации сигнала щелкните мышью по кнопке Run функционального генератора.

В этом эксперименте мы настроили канал 1 функционального генератора в режим генерации пользовательского сигнала из файла ECB\_positive1V\_DC.csv с единичным коэффициентом передачи (Gain=1). При таких настройках функциональный генератор выдает постоянное напряжение, которое будет использоваться в качестве управляющего для генератора VCO. Изменяя значение элемента управления Gain функционального генератора, можно установить такой уровень постоянного напряжения, который задает частоту сигнала на выходе генератора VCO.

- 12. Контролируя результат измерения частоты сигнала в канале 1 осциллографа, изменяйте значение элемента управления Gain функционального генератора до тех пор, пока частота сигнала на выходе генератора VCO не станет равной 130 кГц, что будет соответствовать низкому уровню цифрового сигнала (SPACE).
- 13. Оставляя неизменным только что установленное значение элемента управления Gain, измерьте с помощью осциллографа напряжение на выходе CH1 функционального генератора. Для этого временно соедините канал CH1 осциллографа с каналом CH1 функционального генератора. Откройте индикатор Measurements осциллографа и сосчитайте результат измерения в столбце RMS канала 1.
- 14. Соберите схему согласно рисунку 3. Убедитесь, что микропереключатель ниже модуля EX-OR GATE установлен в положение MUX, при этом модуль PARALLEL SERIAL/MUX устанавливается в режим MUX.

Эту схему можно представить блок-схемой, приведенной на рисунке 4. Здесь используется электронный ключ (MUX) для подключения ко входу Vin генератора VCO напряжения 0 В (GND) или постоянного напряжения, которое вы задали в п.13. Переключение этих двух уровней напряжения определяется значением напряжения на входе MUX CLK/DATA.

15. Установите следующие параметры конфигурации осциллографа

Конфигурация осциллографа

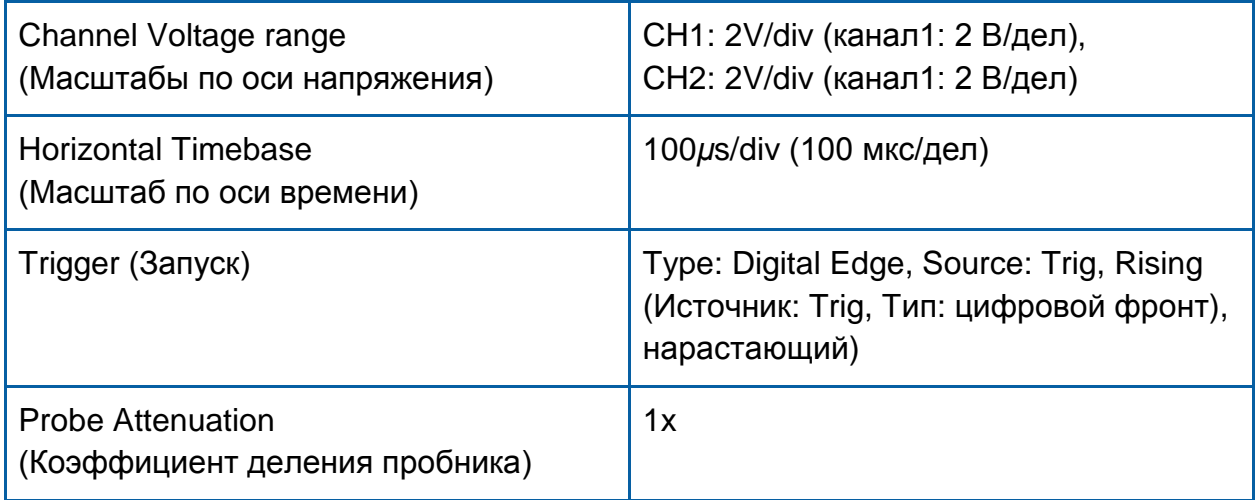

- 16. Соедините канал CH1 осциллографа с выходом модуля MUX, а канал CH2 осциллографа – со входом CLK/DATA модуля MUX. Убедитесь, что когда на входе CLK/DATA – логическая "1", то модуль MUX выдает напряжение 0 В, а когда на этом входе – логический "0", то модуль MUX выдает напряжение, заданное вами в п.13.
- 17. Соедините канал CH1 осциллографа с выходом SINE генератора VCO. Убедитесь, что на экране осциллографа виден FSK сигнал – синусоида частотой 130 кГц при логическом "0" на входе CLK/DATA модуля MUX, и синусоида частотой 100 кГц – при логической "1» на входе CLK/DATA модуля MUX.

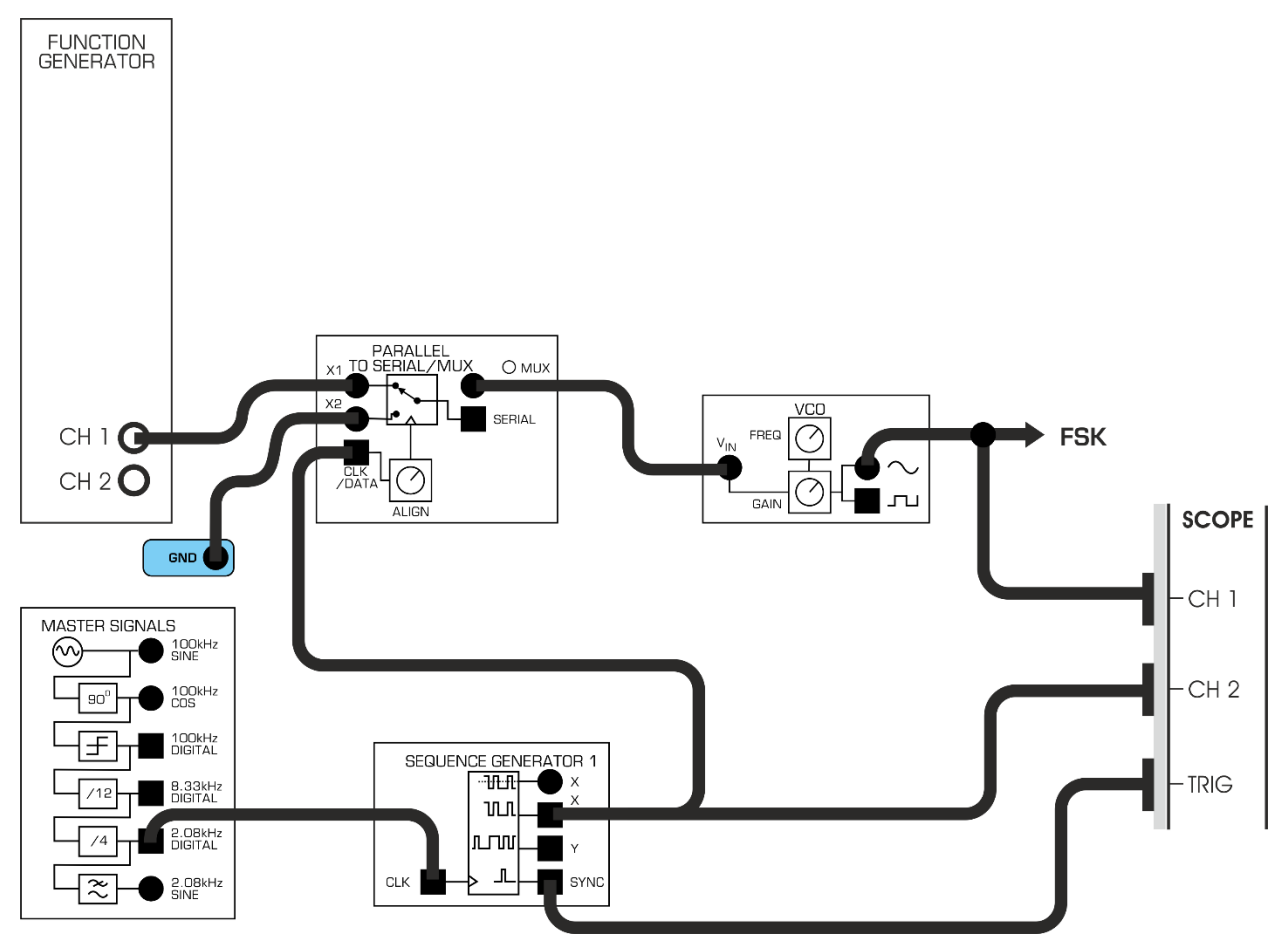

<span id="page-15-0"></span>Рисунок 3: Схема соединений для генерации двухтонального FSK сигнала

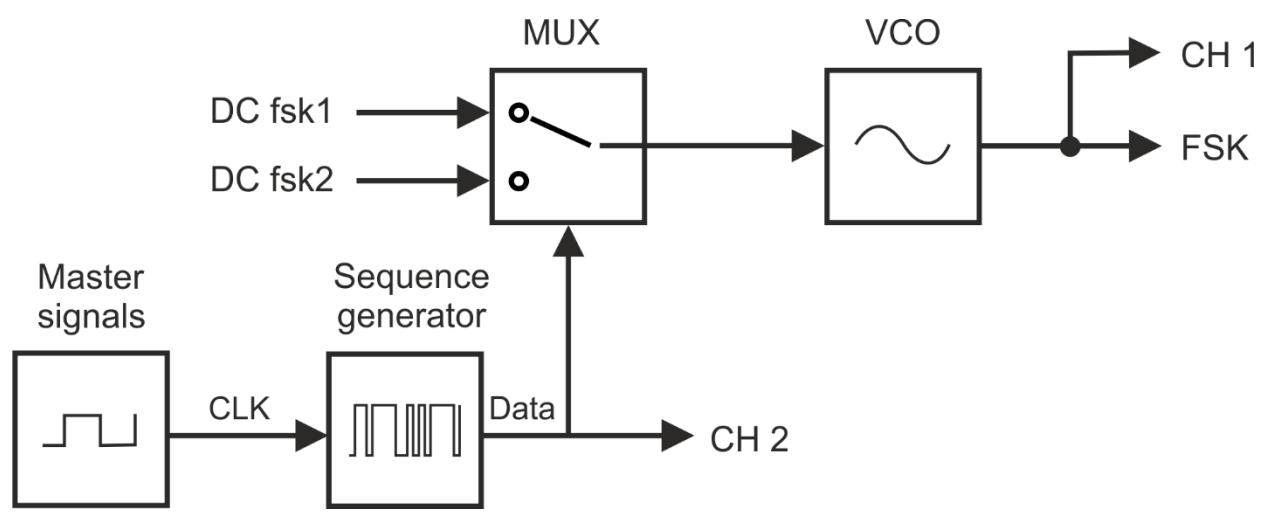

#### <span id="page-15-1"></span>Рисунок 4: Блок-схема генерации двухтонального FSK сигнала

Master Signals – генератор опорных сигналов, CLK – вход тактовых импульсов, Sequence Generator – генератор последовательности, DC fsk1 – уровень напряжения для частоты 1, DC fsk2 – уровень напряжения для частоты 2, MUX – мультиплексор, VCO – генератор, управляемый напряжением, Data - данные

- 1-1 Как называется частота выходного сигнала генератора, управляемого напряжением, которой соответствует логическая "1" цифровых данных? **Совет:** если вы затрудняетесь с ответом, посмотрите раздел предварительных обсуждений.
- 1-2 Как называется частота выходного сигнала генератора, управляемого напряжением, которой соответствует логический "0" цифровых данных?
- 1-3 Какая из двух частот FSK сигнала выше? Поясните свой ответ на основе проведенных экспериментов.

## <span id="page-16-0"></span>**Часть 2: Демодуляция FSK сигнала с помощью полосового фильтра и детектора огибающей**

Для восстановления FSK сигнала можно использовать те же схемы, что и для FM сигнала, поскольку FSK сигнал практически ничем не отличается от FM сигнала, только в качестве модулирующего сигнала используется цифровое сообщение вместо речи или музыки. Однако, для демодуляции FSK сигнала, частота которого принимает только два значения, можно использовать метод, непригодный для демодуляции речи, переданной с помощью частотной модуляции. Этому методу демодуляции и будет посвящен настоящий эксперимент.

1. Соедините выход SINE генератора VCO и канал CH1 осциллографа со входом модуля 100kHz BPF. Соедините канал CH2 осциллографа с однополярным выходом X модуля SEQUENCE GENERATOR 1. Пронаблюдайте осциллограммы сигналов на каналах CH1 и CH2.

2-1 Какую из двух частот FSK сигнала пропускает фильтр?

2-2 Как теперь выглядит отфильтрованный FSK сигнал?

2. Дополните схему детектором огибающей, который следует подключить к выходу модуля 100kHz BPF, как показано на схеме соединений, приведенной на рисунке 5.

Эта схема может быть представлена блок-схемой, приведенной на рисунке 6. Она является расширенным вариантом блок-схемы, приведенной на рисунке 4, с учетом детектора огибающей. Детектор огибающей состоит из полосового фильтра с полосой пропускания 100 кГц, который пропускает частоту 100 кГц, и не пропускает частоту 130 кГц. Также в его состав входит диодный выпрямитель для преобразования отфильтрованного биполярного сигнала в униполярный и RRC фильтр нижних частот для ослабления высших гармоник сигнала.

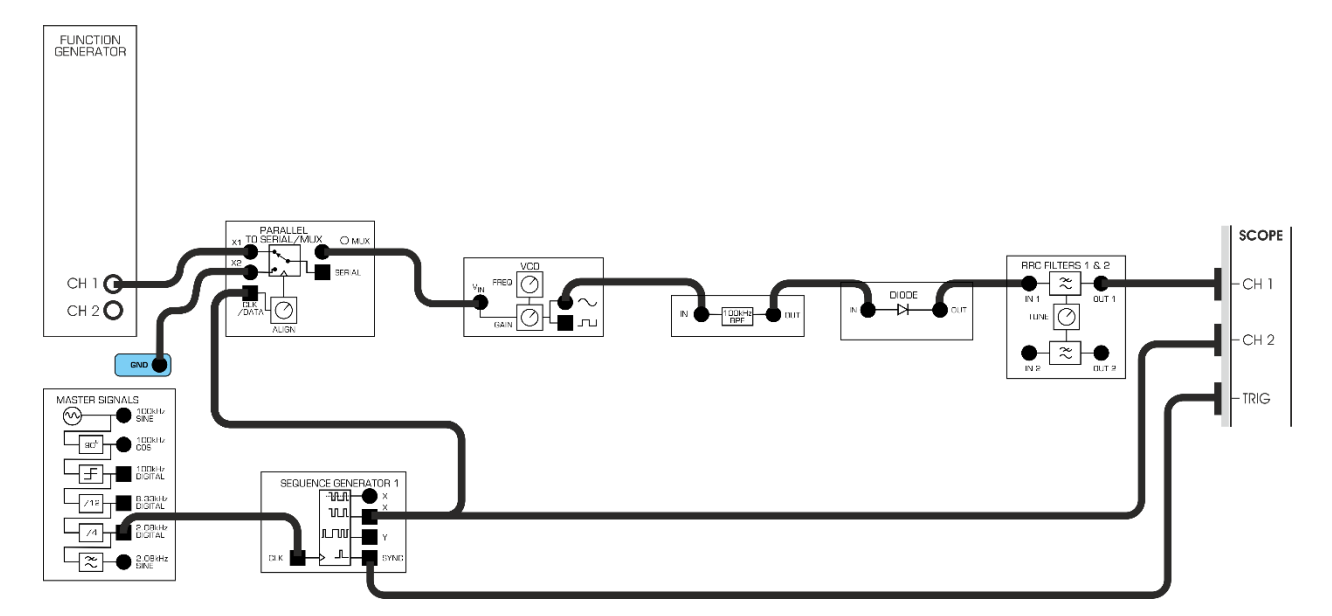

<span id="page-17-0"></span>Рисунок 5: Схема соединений для генерации FSK сигнала и детектирования огибающей

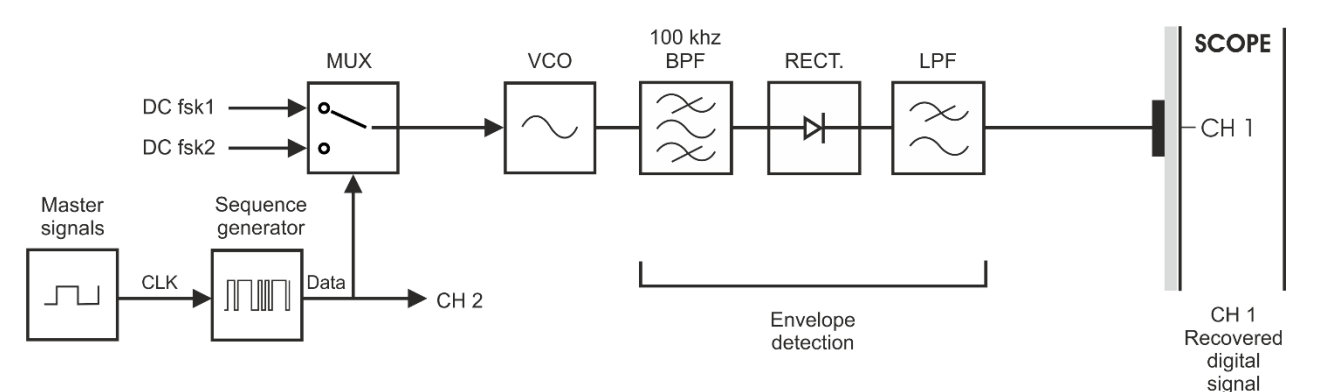

### <span id="page-18-1"></span>Рисунок 6: Блок-диаграмма для генерации FSK сигнала и детектирования огибающей

Master Signals – генератор опорных сигналов, CLK – вход тактовых импульсов, Sequence Generator – генератор последовательности, Data – данные, DC fsk1 – уровень напряжения для частоты 1, DC fsk2 – уровень напряжения для частоты 2, MUX – мультиплексор, VCO – генератор, управляемый напряжением, 100 kHz BPF – полосовой фильтр с полосой пропускания 100 кГц, RECT. – выпрямитель, LPF – ФНЧ, Envelope detection – детектирование огибающей, Recovered digital signal – восстановленный цифровой сигнал

- 3. Поверните регулятор TUNE модуля RRC FILTER 1 до упора по часовой стрелке, чтобы установить частоту среза фильтра нижних частот равной примерно 15 кГц.
- 4. Сравните исходный цифровой сигнал в канале CH2 осциллографа с восстановленным сигналом в канале CH1 осциллографа.
- 2-3 Какое устройство можно использовать для "очистки" восстановленного цифрового сигнала?

#### <span id="page-18-0"></span>**2.1 Реконструкция данных с помощью компаратора**

Для реконструкции искаженных цифровых сигналов хорошо подходит компаратор. В этом эксперименте вам нужно будет с помощью компаратора очистить демодулированный FSK сигнал от искажений.

5. Следуя схеме соединений, приведенной на рисунке 7, дополните исходную схему модулем COMPARATOR, который следует подключить к выходу детектора огибающей.

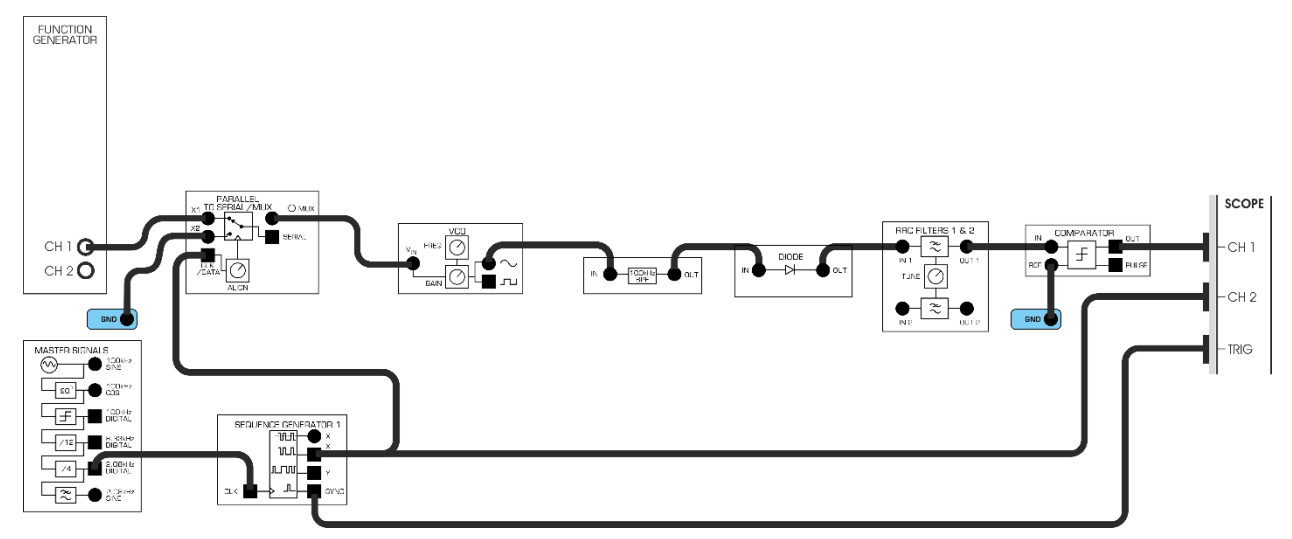

#### <span id="page-19-0"></span>Рисунок 7: Схема соединений для генерации FSK сигнала, детектирования огибающей и реконструкции цифрового сигнала

Схему, состоящую из генератора FSK сигнала, демодулятора и устройства реконструкции цифрового сигнала, можно представить блок-схемой, приведенной на рисунке 8.

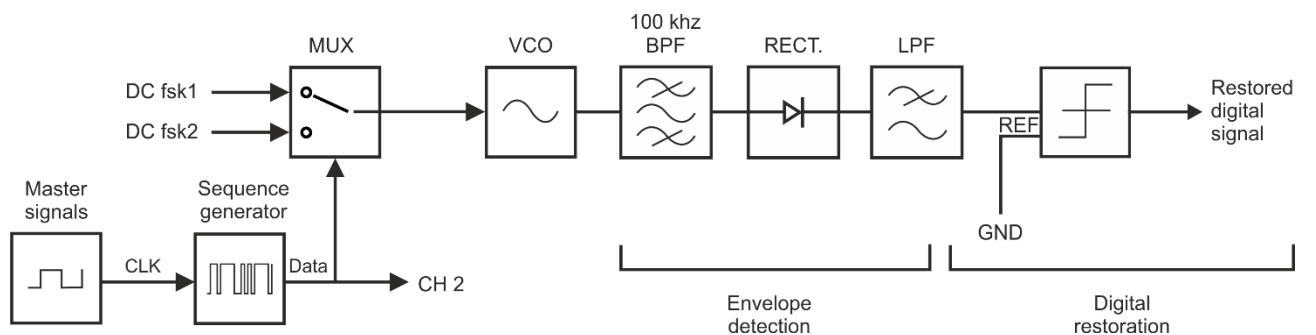

### <span id="page-19-1"></span>Рисунок 8: Блок-схема генерации FSK сигнала, детектирования огибающей и восстановления исходного цифрового сигнала

Master Signals – генератор опорных сигналов, CLK – вход тактовых импульсов, Sequence Generator – генератор последовательности, Data – данные, DC fsk1 – уровень напряжения для частоты 1, DC fsk2 – уровень напряжения для частоты 2, MUX – мультиплексор, VCO – генератор, управляемый напряжением, 100 kHz BPF – полосовой фильтр с полосой пропускания 100 кГц, RECT. – выпрямитель, LPF – ФНЧ, REF – вход опорного уровня компаратора, Envelope detection – детектирование огибающей, Digital restoration – реконструкция цифрового сигнала, Recovered digital signal – восстановленный цифровой сигнал

6. Чтобы отметить различия между исходным и реконструированным цифровыми сигналами сравните осциллограммы каналов CH1 и CH2 осциллографа.

- 2-4 Насколько похож исходный цифровой сигнал сообщения с выхода генератора последовательностей на реконструированный сигнал на выходе компаратора?
- 2-5 Как компаратор преобразует медленно нарастающее напряжение восстановленного цифрового сигнала в импульсы прямоугольной формы с крутыми фронтами?